## **NOTICE POUR LE RÉGLEMENT DE LA CVEC Réinscription**

- Cliquer sur ce lien : **<http://cvec.etudiant.gouv.fr/>** et cliquer sur le moyen de paiement souhaité.
- Entrer les identifiants que vous aviez choisi l'an passé lors de votre inscription sur ce site

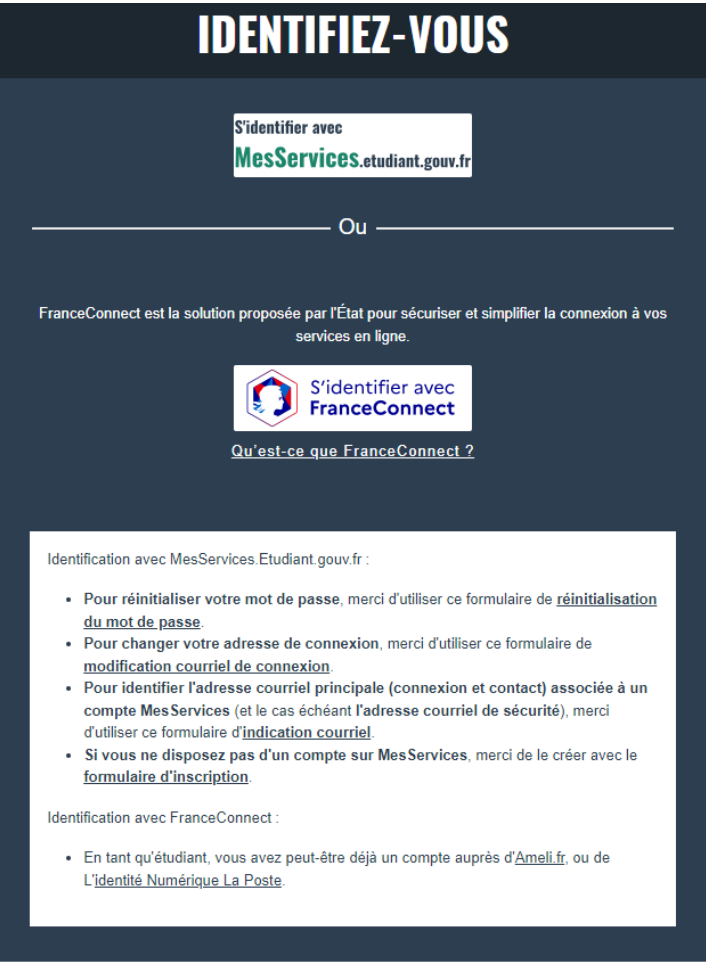

La procédure pour régler votre CVEC est ensuite la même que l'an passé.

**Merci de nous transmettre ensuite une copie de votre attestation CVEC avec le QR code par mail dans les plus brefs délais.**

Si vous avez fait votre demande avec un numéro INE provisoire l'an passé, vous devez l'utiliser à nouveau (il est différent de celui qui vous a été attribué par l'Université. Vous pouvez le retrouver sur votre attestation CVEC de l'an passé).

**En cas de difficulté, vous pouvez contacter le site de la CVEC directement via leur formulaire :<https://www.messervices.etudiant.gouv.fr/envole/message/new>**